# **SUPPORT.GALE.COM**

## *Log In/Find Location*

To best utilize Support.gale.com, you should sign in with your Location ID. This allows you to see only the content relevant to your resource collection, find your Customer Success Manger, and access your direct URLs.

#### **Log In**

#### **From the Homepage**

• Enter your Location ID in the main log in bar in the middle of the page and select the orange arrow button.

**-Or-**

• Select the orange Sign In option at the top of the page and enter your Location ID there.

#### **From Any Other Page**

Select the orange Sign In option at the top of the page and enter your Location ID.

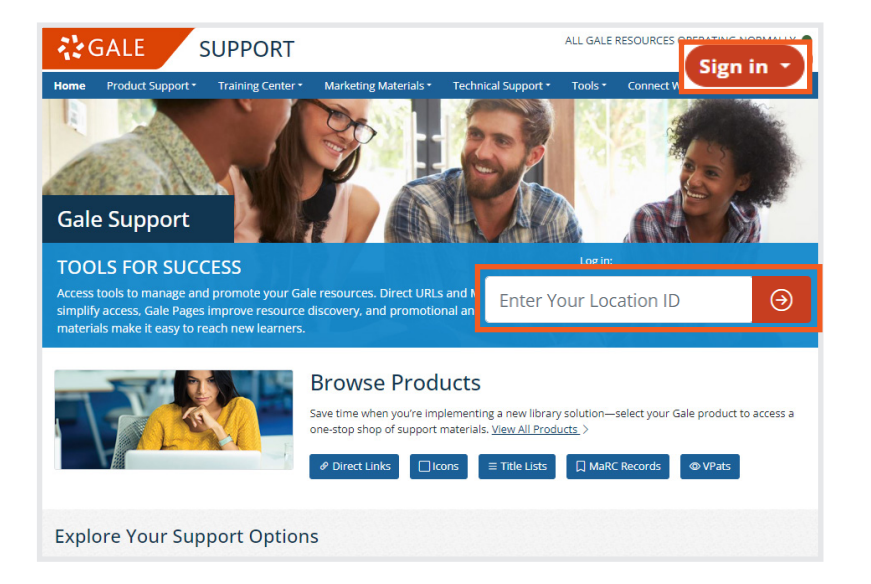

### **Find Your Location**

If you do not know your Location ID, you can find it while on the homepage of support.gale.com.

- Select the Find Your Location button under the Log In bar.
- Enter your institution name or zip code.
	- » Note, entering your zip code may return a large number of entries, as it will include any K12 schools, academic institutions, and public libraries within the range.
- Select your institution to sign in.
- Can't find your location? Reach out to our Technical Support team at Gale.technicalsupport@cengage.com.

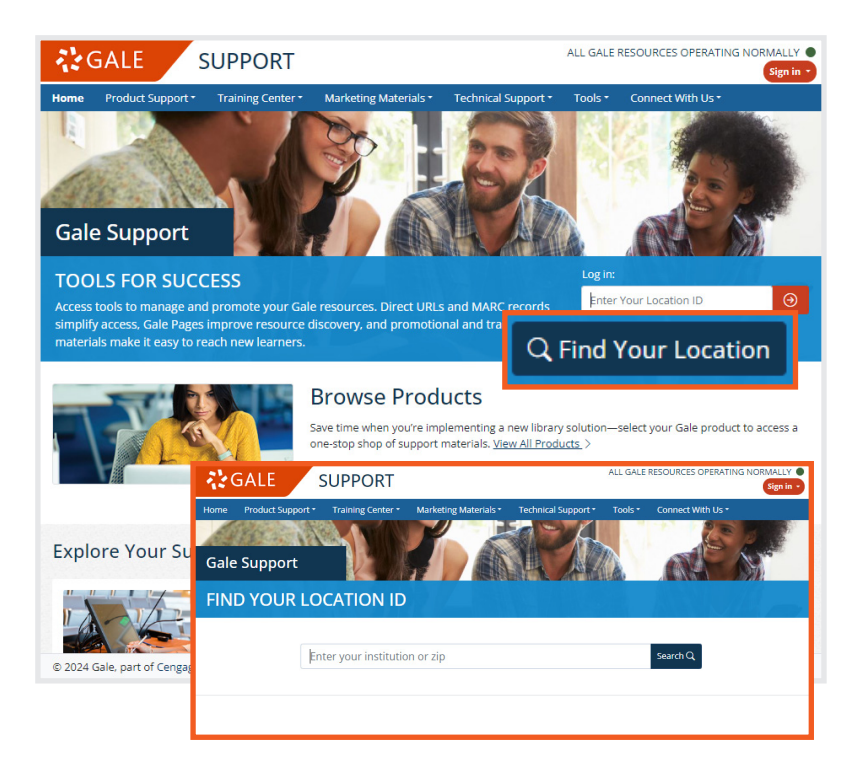

**Have more questions?** Your Customer Success Manager is here to help you better understand how to use Support.gale.com, and review the materials available to you. Reach out to your Customer Success Manager directly, or send an email to Gale.customersuccess@cengage.com.

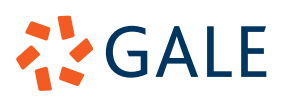